# **INSTRUCTION FOR HOW TO APPLY ONLINE**

- 1. Help-line: 022-22618261 (Help Line Number is available from 10.00 am to 5.30 pm) Email: [mcimindia@gmail.com](mailto:mcimindia@gmail.com)
- 2. Candidate must create the username & password for online application entry module.
- 3. Candidate should retain that username & password for further Login.
- 4. After successfully login, candidate can apply for Provisional Registration, Permanent Registration, Renewal, Additional Qualification, Change of Address, Change of Name etc.
- 5. The online payment facility is now available from 01 Feb. 2015.
- 6. Candidate can pay online after one working day of filling in the online application form.
- 7. Only after confirmation of candidate's payment his/her application form will be accepted and proceed for the further process.
- 8. The Candidate should keep a photocopy of duly filled computerized application form and payment receipt for further reference.
- 9. The Candidate should submit the photocopy of duly filled computerized application form, payment receipt and relevant documents of applications to MCIM Office by post only.
- 10.The Candidate will not get any hard copy of application form from this office.

Open web site: [www.mcimindia.org.in](http://www.mcimindia.org.in) , the following site will open.

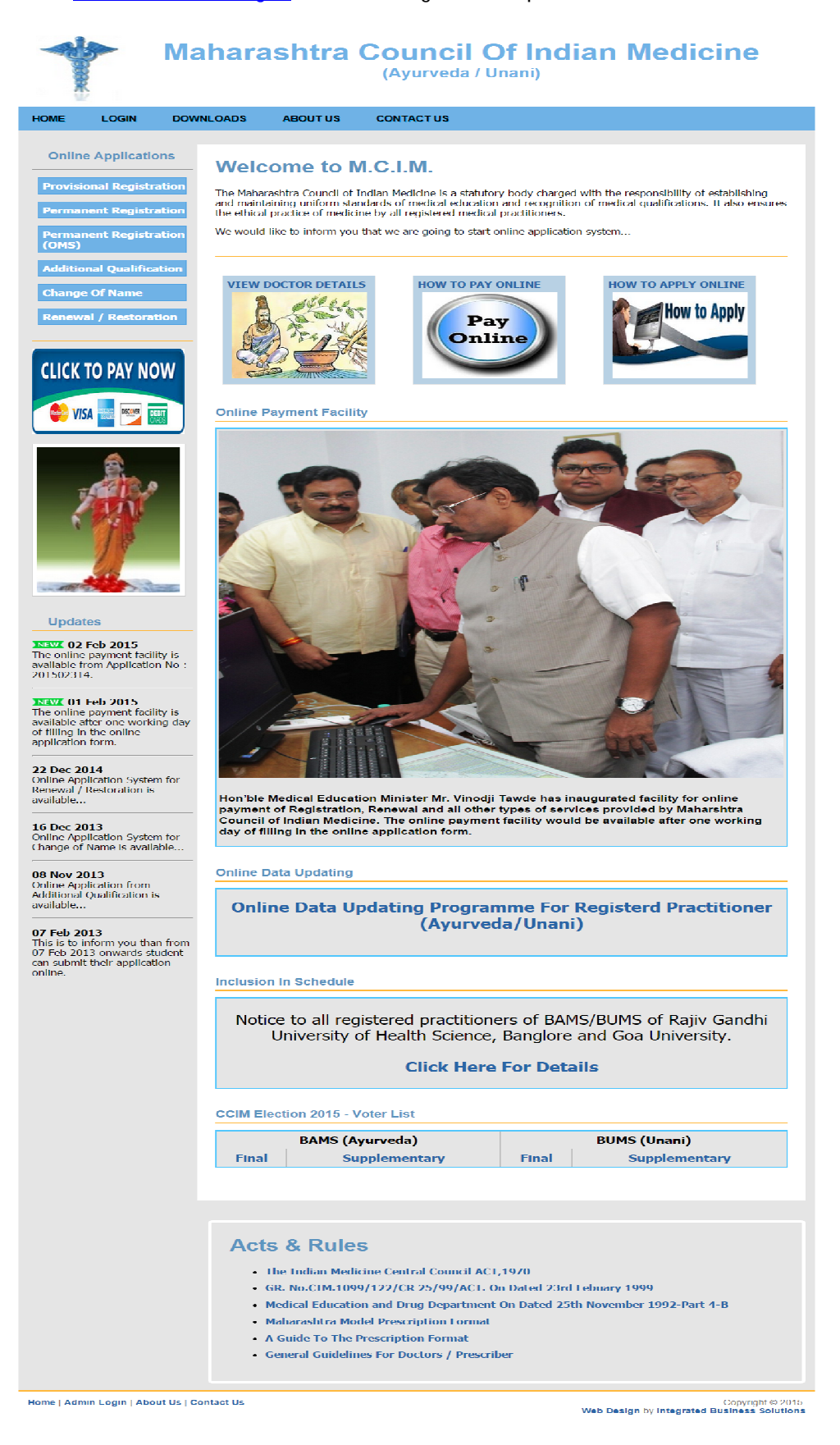

**Click on Application Type For Online Apply.**

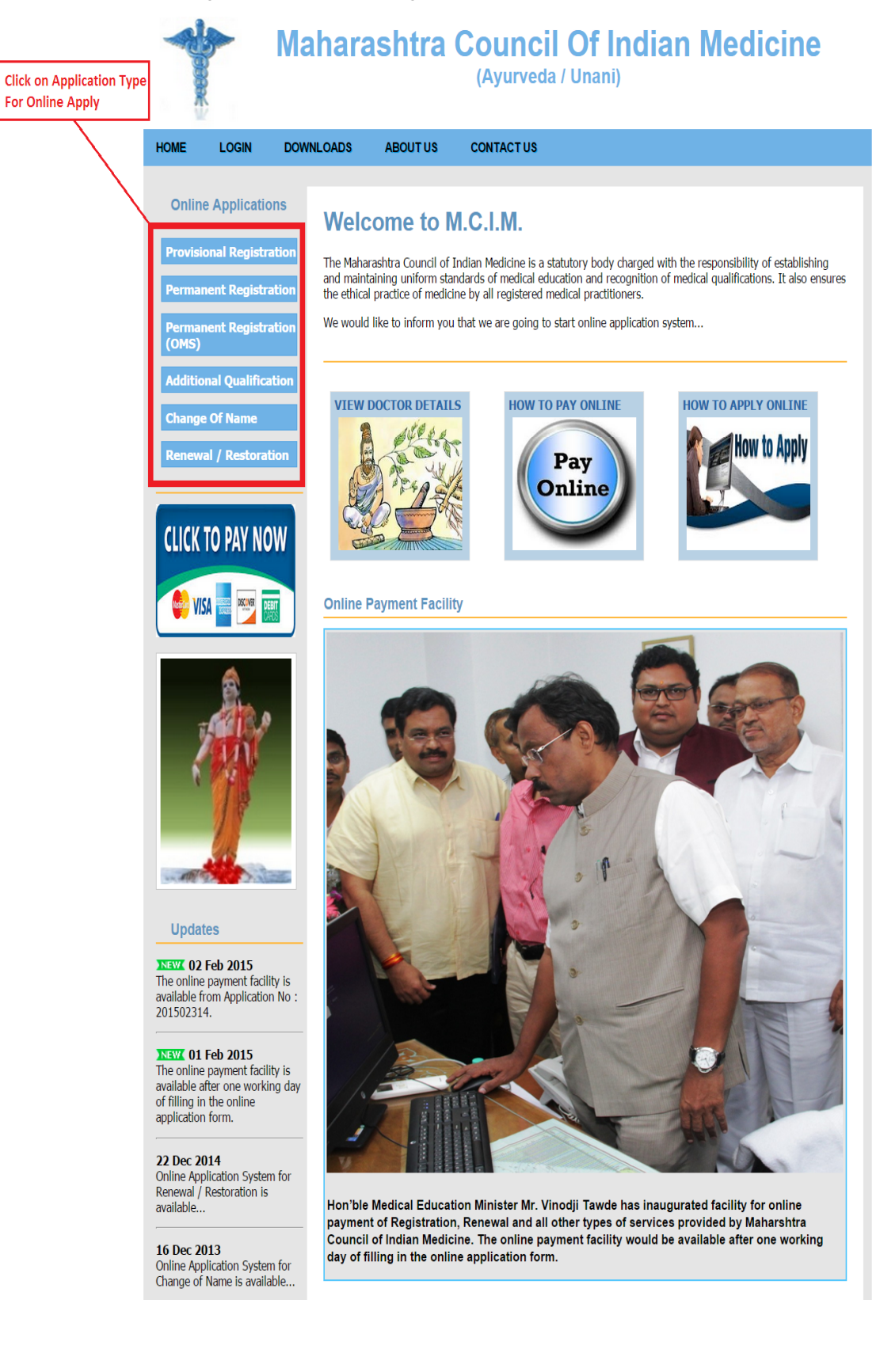

- **When Click on application type Login page will open.**
- **Existing user can directly login with username & password.**
- **[Create New Account] link for New candidate to create their account.**

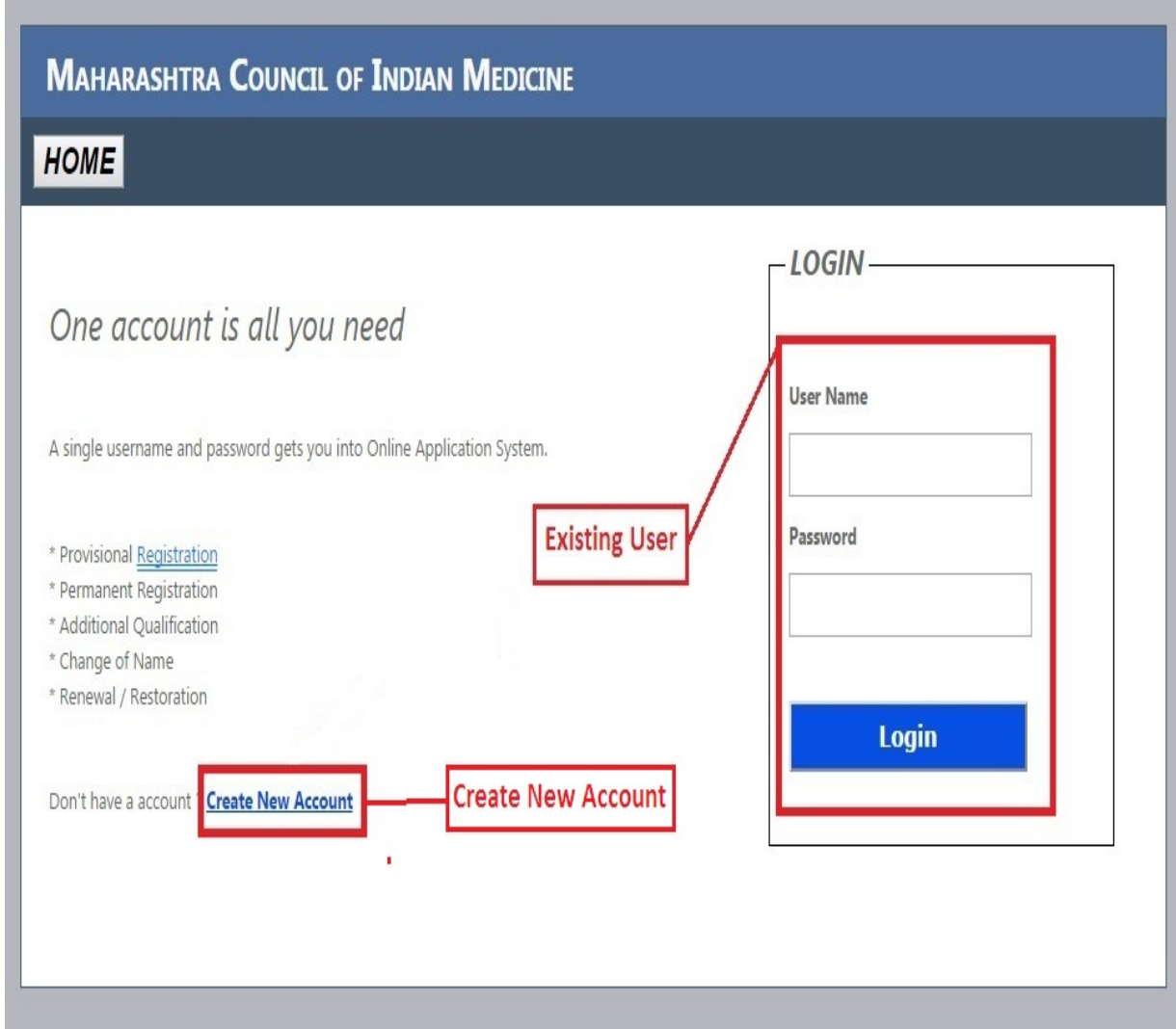

- **When you click on [Create New Account] the registration form will open as shown below.**
- **Fill this Form to create new account.**

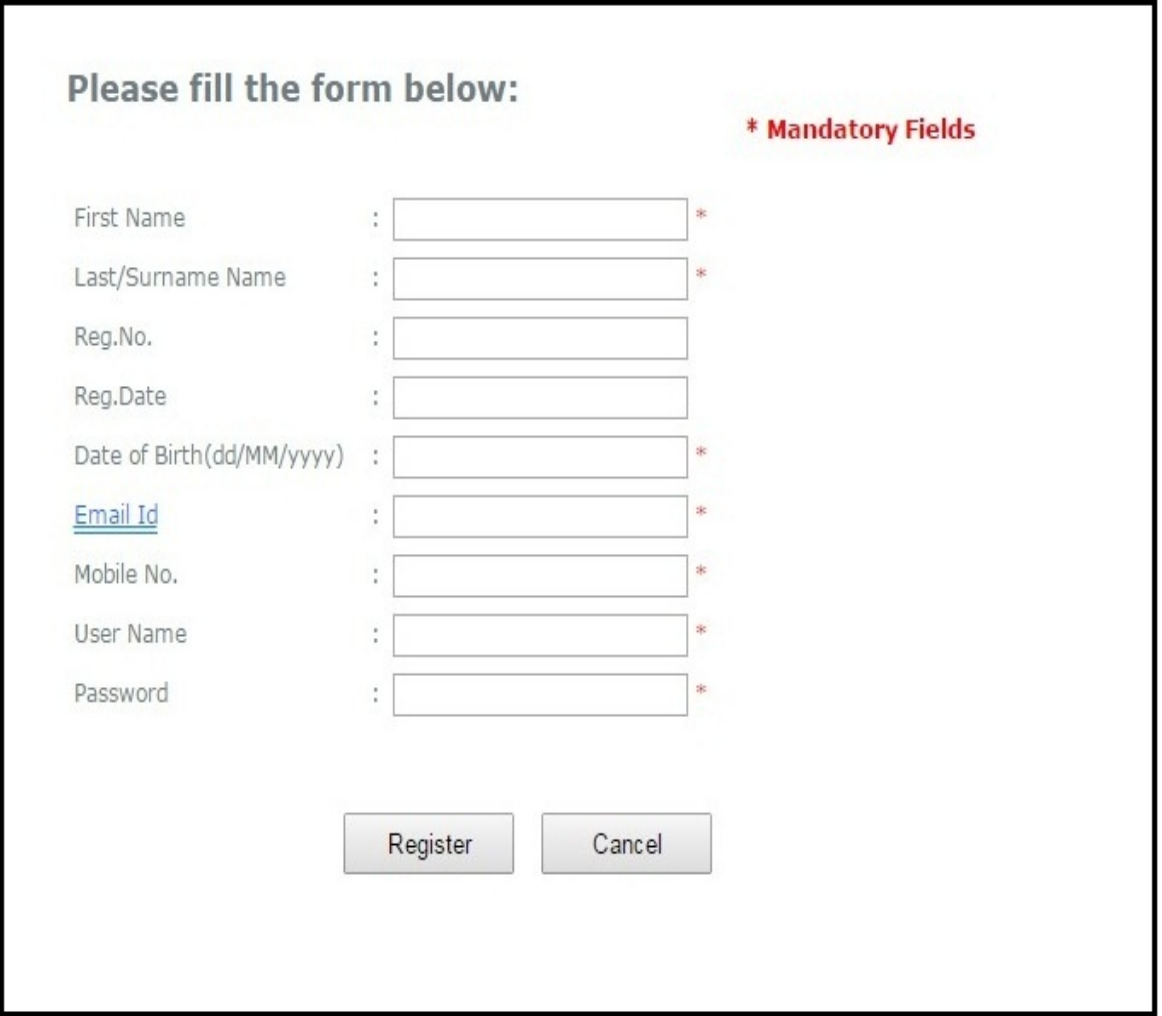

- **When candidate can get successfully log in the Application Form will open.**
- **For example, following figure showing PROVISIONAL REGISTRATION FORM.**
- **Fill up this form & click on Submit Application Form button.**

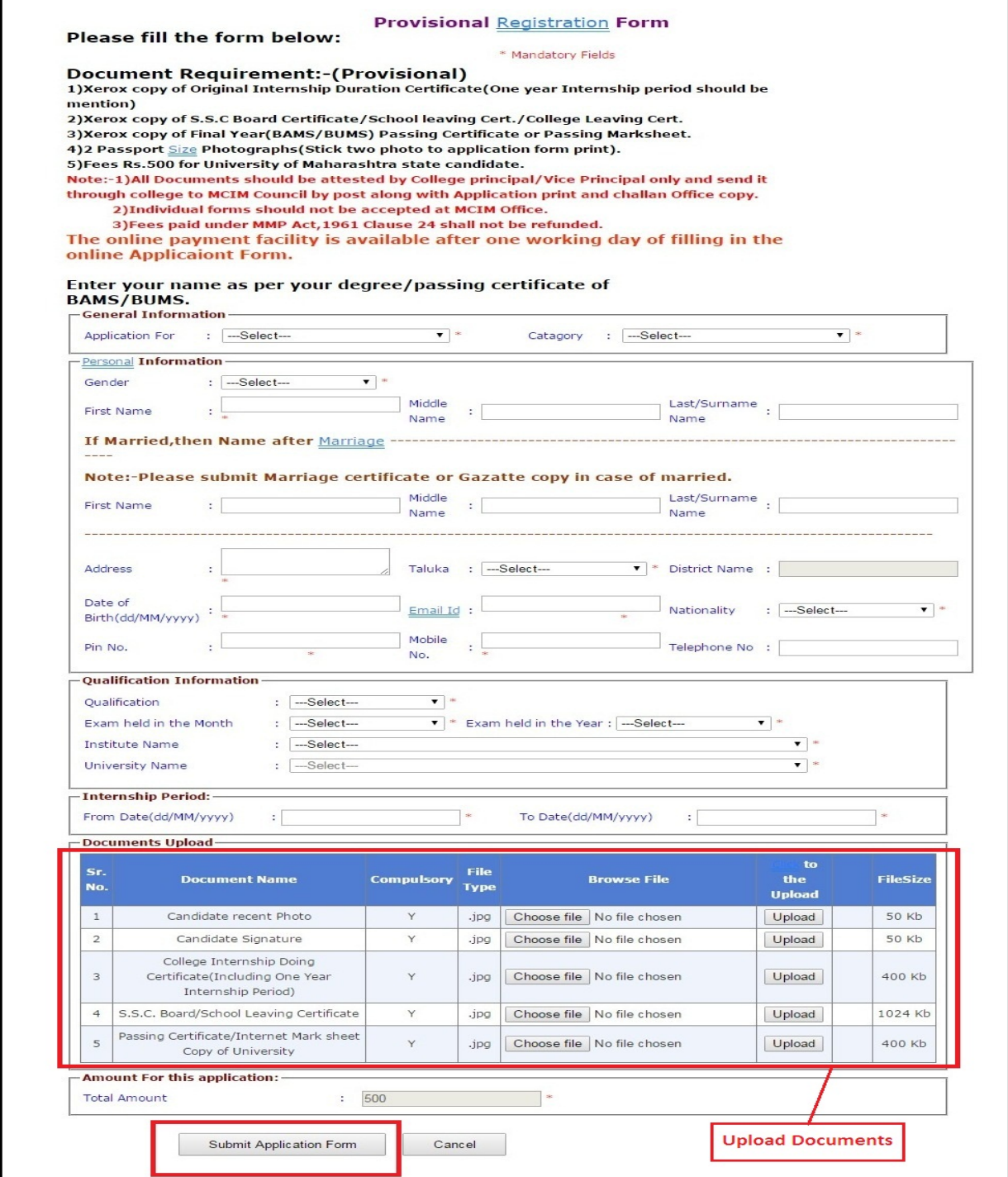

- **When you successfully submit application form Doctor Profile will open as shown in following figure.**
- **Currently submitted form will display on top.**
- **Doctor profile show all submitted form .**

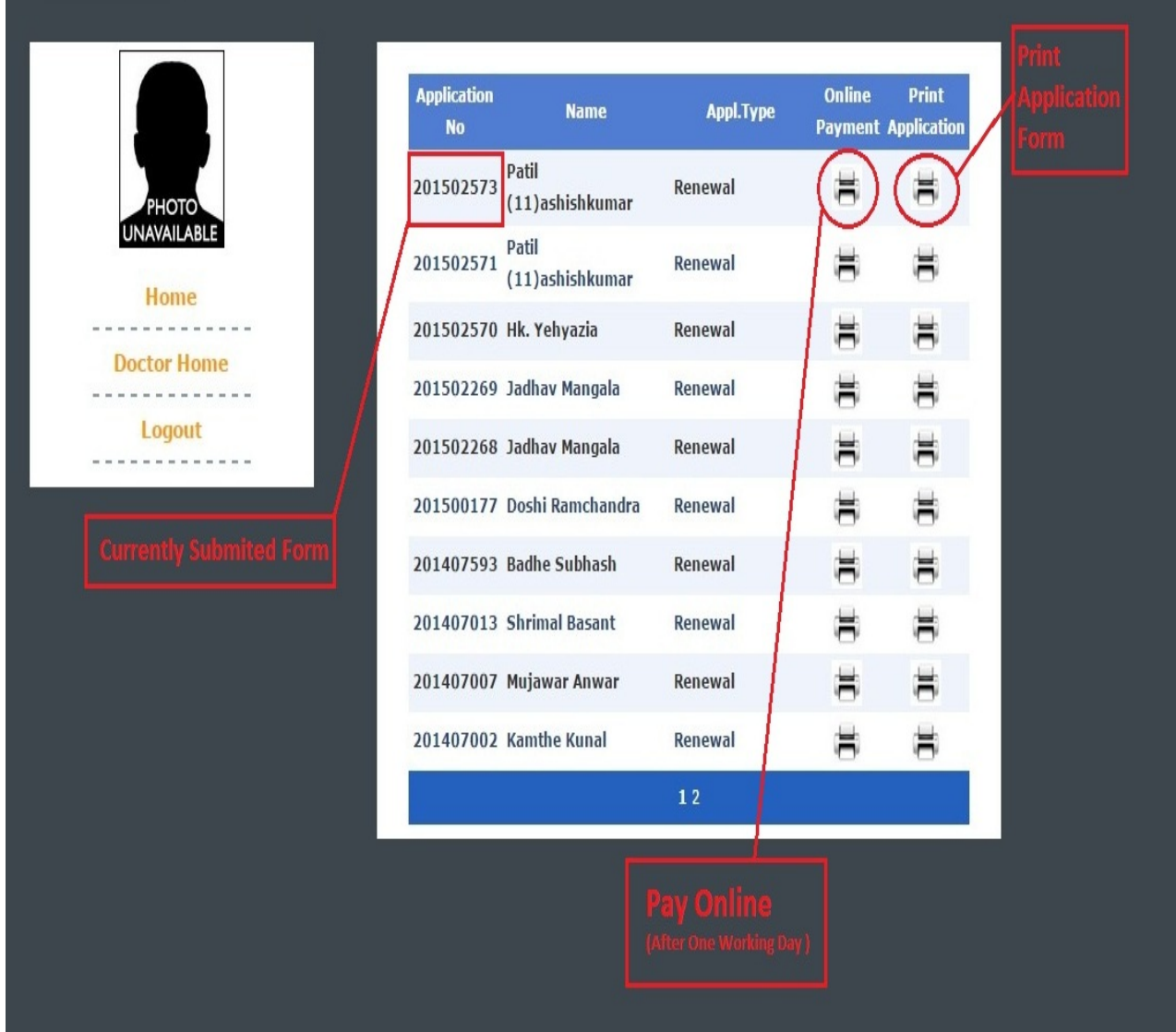

- Maharashtra Council Of Indian Medicine **Application For** : Provisional Certificate  $: 201406063$ Application No. **Application Date** :  $15/09/2014$ **Name Of Applicant** : Entry Ibs Test Name After Change  $:$  SIB Gender : Male : MAHARASHTRA STATE Category Date of Birth  $: 15/09/1987$  $: **INDIAN**$ Nationality Address : MUMBAI Taluka : Aarmori **District Name** Pin No.  $: 123456$ : Gadchiroli Email Id :  $IBS@GMAIL$ .COM Mobile No.  $: 1111222233$  $\therefore$  B.A.M.S Telephone No. Qualification  $\ddot{\cdot}$ Exam held in the Month : JANUARY Exam held in the Year  $: 2010$ **Institute Name** : A.V.P. Mandal"s Ayurved Mahavidyalaya Sion : University of Mumbai **University Name Internship Period Internship Period**  $: 15/09/2014$  $: 01/09/2013$ From Date To Date **Blood Group**  $: NA$ Amount  $: 500.00$ I make this declaration solemnly, freely and upon my honour and agree to abide by the declaration which is displayed on the website in download form section Specimen Signature of the Applicant Print Back
- **Sample Application print is shown in following figure.**

- **When you click on online Payment the following page will open.**
- **Online payment facility provided by State Bank Of India.**

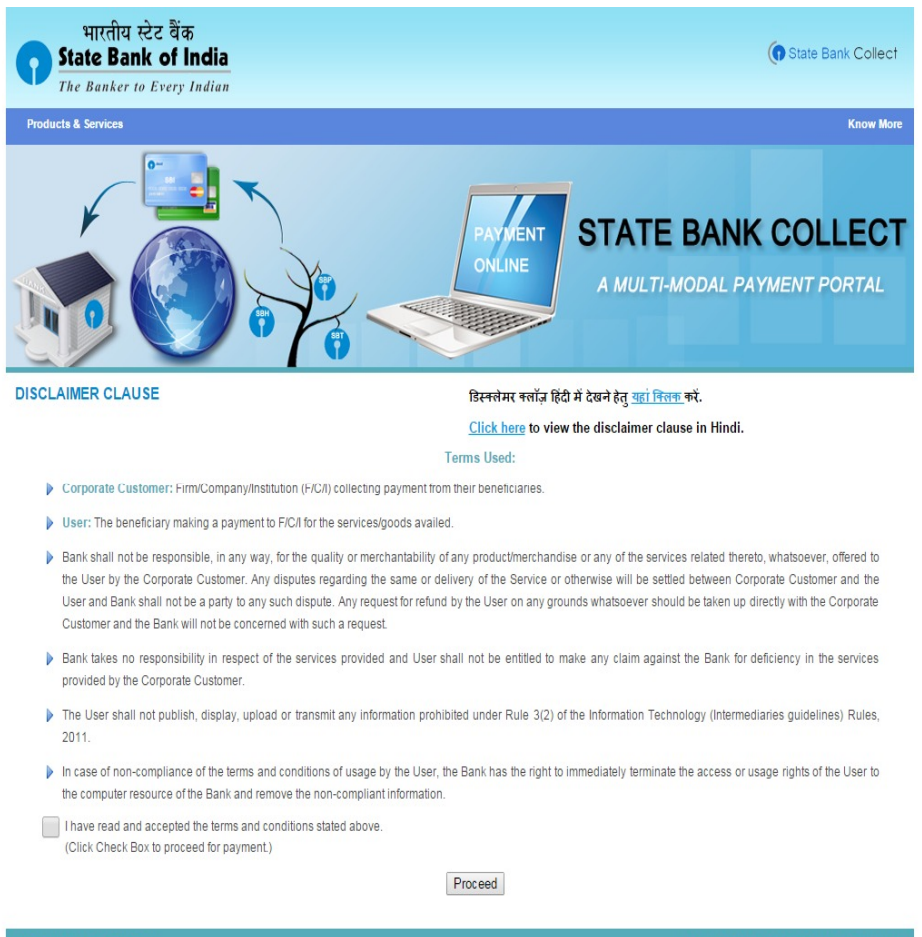

#### **Note :**

- **Application fees pay after one working day of filling in application form.**
- **Online Payment Instruction is available on web site as shown in following figure.**

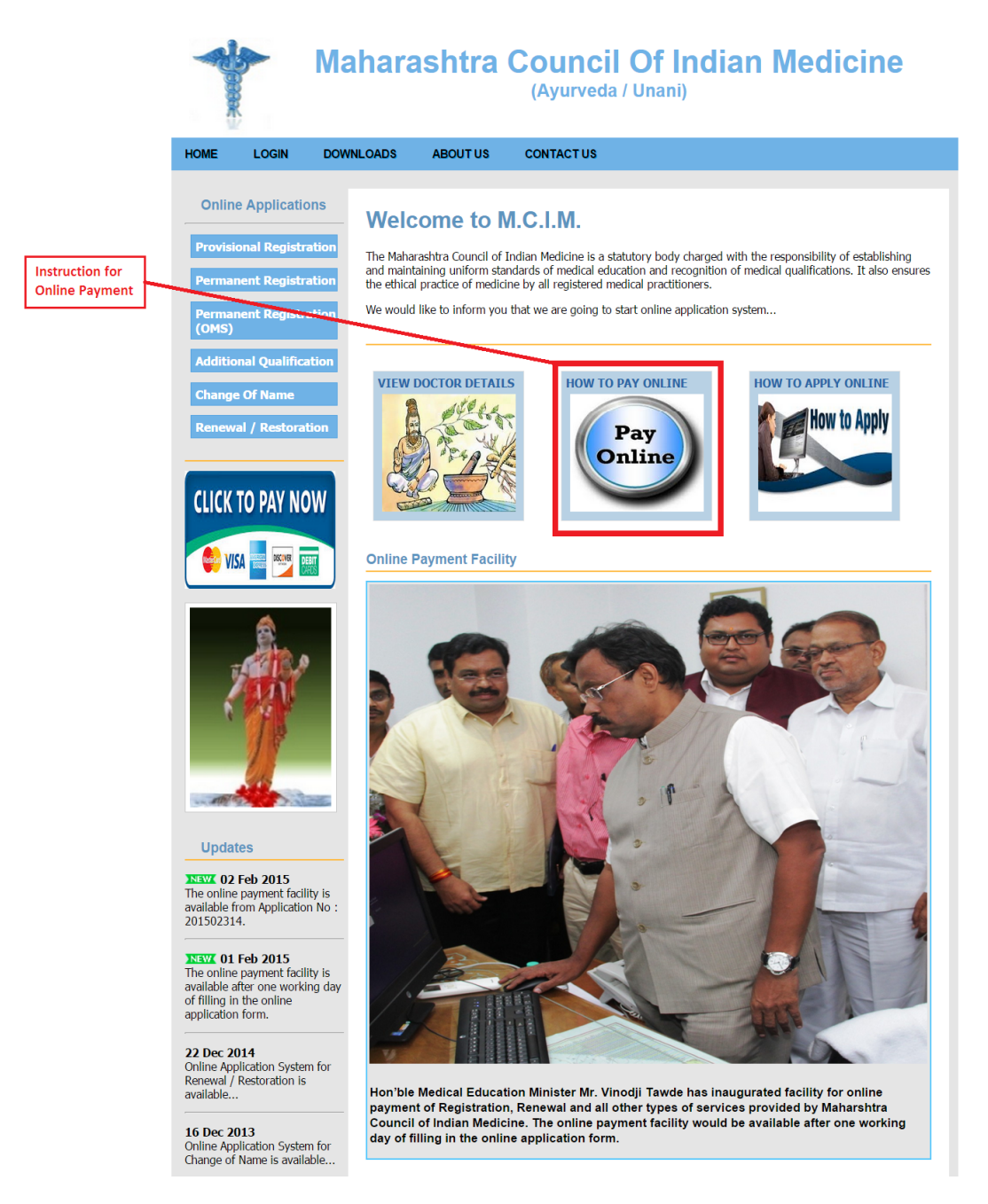

**THE END**